# **MINI NOISER** user manual

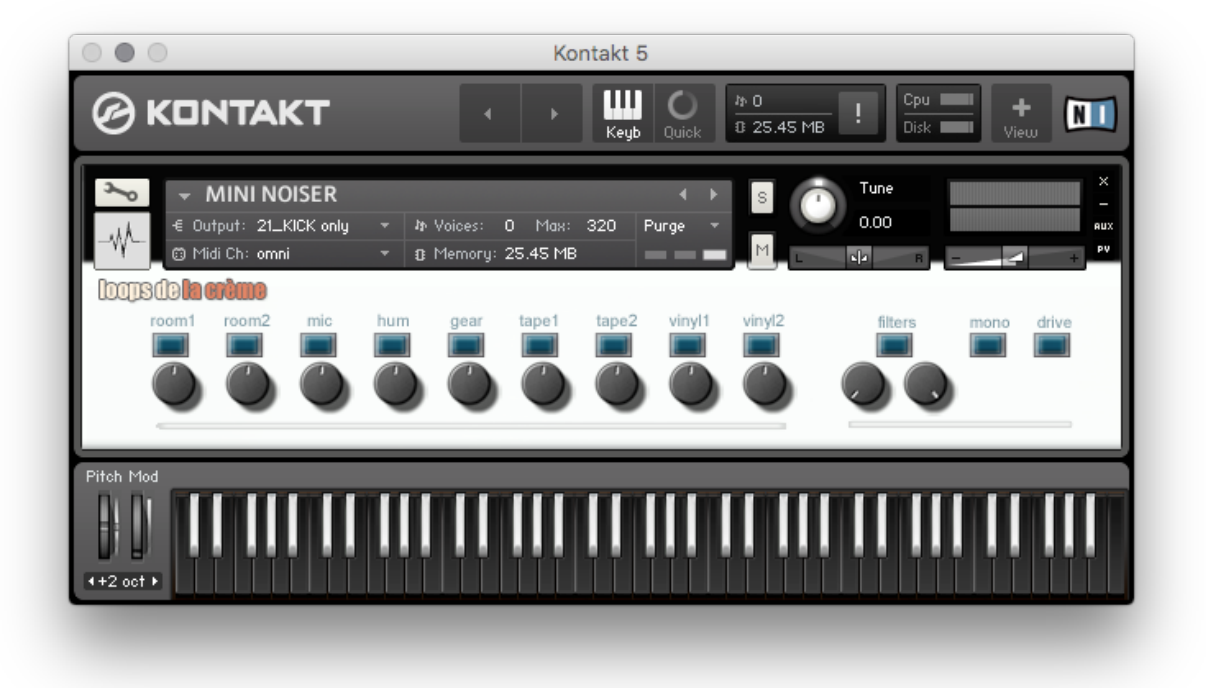

loops de la Crème - June 2018

### Thank you for purchasing **MINI NOISER**!

MINI NOISER is the first Kontakt instrument from the series *Lofi Substance*.

*With 9 complementary noise sources, MINI NOISER lets you add authenticity and realism to virtual instruments and beats, create perfect background noise layers for your tracks, and add clarity, bite and attitude to drum, bass or pad sounds.*

### **INSTALLATION**

To install the samples and instruments on your hard drive, unzip the file named MINI NOISER.zip. On a Mac, use the default 'Archive utility'. On a PC, I recommend to use Winrar or Winzip to properly unzip the file.

You can then copy/paste the MINI NOISER folder to your sample library hard drive, and make sure you make a backup of the new samples on a separate drive (or a SD card / USB stick...)

### **IMPORTANT NOTE:**

!!! Please keep the MINI NOISER folder structure intact: Do not move or erase a folder or a file from the main MINI NOISER folder to ensure proper loading of the instruments.

### **LOADING INSTRUMENTS**

To load patches, find the folder from the Kontakt Files Tab and select the patch you wish to load: just double-click on a patch or use drag- and-drop. You can also use Kontakt's '**quick load**' menu. Find more infos about this in Kontakt's user manual

### *!!! NB: Native Instruments Kontakt 5.3.1+ is required to fully use the instruments. Make sure you have the latest updates installed.*

You can also load patches with Kontakt Free Player in demo mode (with a 15mn time limit and saving functions disabled).

Along this user guide, you'll find a pdf **License Agreement**. Please read this text carefully, it precisely explains the things you are allowed and not allowed to do with the sample library.

# **KONTAKT INSTRUMENTS**

MINI NOISER features two different kinds of instruments (AUTO and KEYS) and 6 extra presets.

### **1. AUTOMATIC INSTRUMENTS**

### *00\_MINI NOISER\_AUTO*

This is the main automatic patch. Use this patch to create the perfect background noise layers for your tracks.

The user interface is divided in two sections:

#### SECTION 1: noise mixer

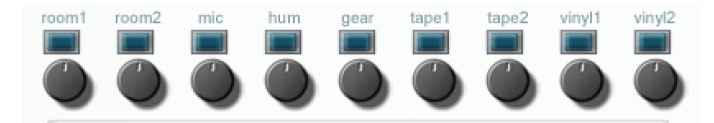

This mixer lets you start and stop the different noise sources, combine them and change their volume: Press a blue button to start the noise, use the knob to turn the volume up or down. Press the blue button again to stop the noise.

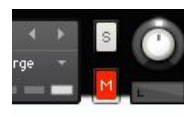

*NB: The automatic playing of noise will stop if Kontakt's output is muted, even though the button will still show the blue light on: this is normal. In this case, simply press the blue button(s) twice to restart the noise after unmuting Kontakt.*

### SECTION 2: effects

**MONO:** Reduces the stereo width of the signal

**FILTERS:** a High-Pass and a Low-Pass filter to reduce the bandwidth of the noise (remove bass or high frequencies)

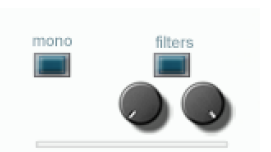

**DRIVE:** Adds a strong overdrive to the noises

### *01\_MINI NOISER\_AUTO\_crazyRiser\_MW*

This unique patch adds distortion to the signals, and you can control the pitch of noises with your keyboard modulation wheel: perfect for risers and special effects!!!

### **2. KEY TRIGGER INSTRUMENTS**

### *10\_MINI NOISER\_KEYS*

The 'key-trigger' instruments let you use the keys to play the noise layers in real time: this is great to layer shorter noise sounds on top of drums, bass, pads or piano sounds!

The mixer and effect section are the same as the automatic patches, and you have extra ADSR envelope controls to change Attack, Decay, Sustain, and Release for the noise:

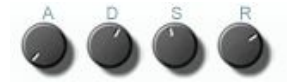

### *11\_MINI NOISER\_KEYS\_drumLayer*

This patch focuses on bright, very short noise bursts. Perfect to add bite and brightness to snares, kicks or other percussive elements.

### *12\_MINI NOISER\_KEYS\_random Vinyl trigs*

This patch will play a different short Vinyl sound each time a key is pressed: this works very well to add organic vinyl layers to drum samples.

#### *13\_MINI NOISER\_KEYS\_noiseFX\_MW*

This patch lets you control the Low-Pass filter with your modulation wheel. Use it to reproduce typical noise FX and noise sweeps.

#### *14\_MINI NOISER\_KEYS\_padLayer*

Use this patch to add a bright, stereo layer of noise to longer sounds such as pads, strings or organs.

#### *15\_MINI NOISER\_KEYS\_pitch*

For this patch only, the noise samples are tuned and follow the pitch of the keyboard. This results in unique melodic sounds that can be used on their own for LoFi leads or pads, or to add a noisy, metallic layer to other sounds.

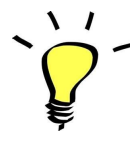

*you can assign any knob from the Kontakt user interface to any of your hardware controller. To do this, right-click on the knob you would like to assign. Choose the option 'learn MIDI CC# Automation'. Then just move a knob on your controller (or the mod wheel). That's it!*

*To unassign the knob, right click on it again, and choose 'remove MIDI automation'*

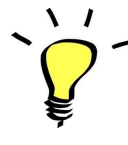

*Don't hesitate to add extra effects to background noise layers in your DAW: Experiment with reverbs and delays to add dimension to noises. Use modulation effects such as filters, autopan, phaser, tremolo to add movement to the noise. Use Kontakt's pitch knob to tune the noise.*

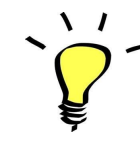

*When you layer noises with drums, bass, pads or other virtual instruments, i highly recommend that you send the sum (instrument+noise) in a bus in your DAW, and apply some effects to the sum. This will help to achieve results that will sound more natural and authentic, since the instrument and the noise will blend better together ('glue'). Effects such as compression, equalisers and saturation work great for this purpose.*

# **NOISE LOOPS**

### The library also features 18 WAV loops

Simply import one or several loops to a new audio track in your DAW. You can then duplicate the loop for the required length.

All loops are mono or stereo WAV, 24bit, 48kHz.

The name of the loops indicates the noise source. At the end of the loop's name, the letters MN are for mono, and ST for a stereo loop:

- Noise Loop\_Gear\_MN.wav
- **Noise Loop\_Hum\_MN.wav**
- A Noise Loop\_Mic\_MN.wav
- Noise Loop\_Mix1\_breaks\_ST.wav
- Noise Loop\_Mix2\_Microphon\_ST.wav
- Noise Loop\_Mix3\_warmVinyl\_ST.wav
- Noise Loop\_Room1\_MN.wav
- A Noise Loop\_Room1\_ST.wav
- Moise Loop\_Room2\_MN.wav
- A Noise Loop\_Room2\_ST.wav
- A Noise Loop\_Tape1\_MN.wav
- Moise Loop\_Tape1\_ST.wav
- Noise Loop\_Tape2\_MN.wav
- A Noise Loop\_Vinyl1\_MN.wav
- Noise Loop\_Vinyl1\_ST.wav
- Moise Loop\_Vinyl2\_MN.wav
- Noise Loop\_Vinyl2\_ST.wav

## **UPDATES**

The included patches are early versions of the software. They were thoroughly checked and tested before release. If you still find bugs or inconsistent behaviour, please report to office@julientauban.com

Also, don't hesitate to send me ideas or requests for future updates. I You will be informed via email (from office@julientauban.com) about future updates and add-ons.

# **CREDITS**

Concept, Recordings, mixing, programming and graphics by Julien Tauban.

Recorded in various studios in Vienna, AUSTRIA, 2012 - 2018

If you find a problem using the sample library, have questions or just want to get in touch, don't *hesitate to send an email to office@julientauban.com*

*Thanks a lot for reading, I wish you lots of inspiration and fun with MINI NOISER!*

*Best regards,*

*Julien Tauban*

[www.loopsdelacreme.com](http://www.loopsdelacreme.com/)

[www.julientauban.com](http://www.julientauban.com/)

**All copyrights@ Loops de la Crème, Julien Tauban, 2018**